# **Citatons**

## **Tab References – Group Citations & Bibliography Insert Citation**

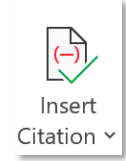

<sup>†</sup>I Add New Source...

*Tạo nguồn tài liệu mới*

Sử dụng khi đã có thông tin về nguồn tài liệu tham khảo, tạo và dùng ngay lúc đó

 $\begin{pmatrix} -2 \\ 2 \end{pmatrix}$  Add New Placeholder...

*Tạo placeholder mới*

*Sử dụng khi chưa có thông tin về nguồn tài liệu tham khảo, "chừa" ra một chỗ để bổ sung thông tin nguồn tài liệu sau, bên cạnh đó, giúp người dùng không bị "quên" các trích dẫn quan trọng mà chưa bổ sung nguồn thông tin*

*Đặt chuột bên phải vùng nội dung cần trích dẫn nguồn tài liệu tham khảo, sau đó mới tiến hành dùng một trong hai* chức năng trên. Nguồn sẽ tự động thêm vào cạnh nội dung sau khi thêm thông tin xong.

## **Tab References – Group Citations & Bibliography**

## **Add New Source**

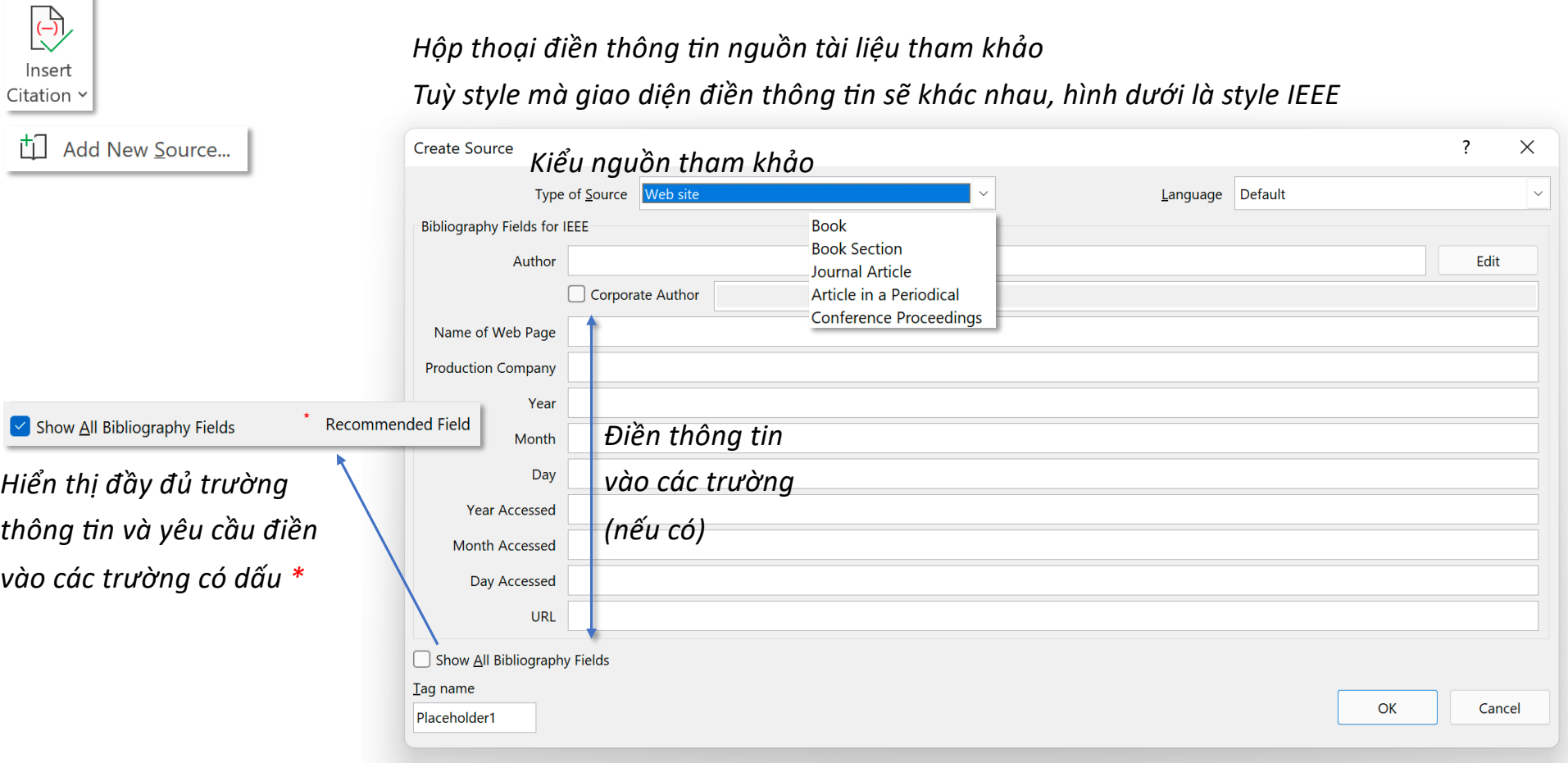

*Tag name được tạo tự động, thường là tên tác giả và năm xuất bản. Dùng để nhận diện citation*

# Tab References – Group Citations & Bibliography **Add New Source**

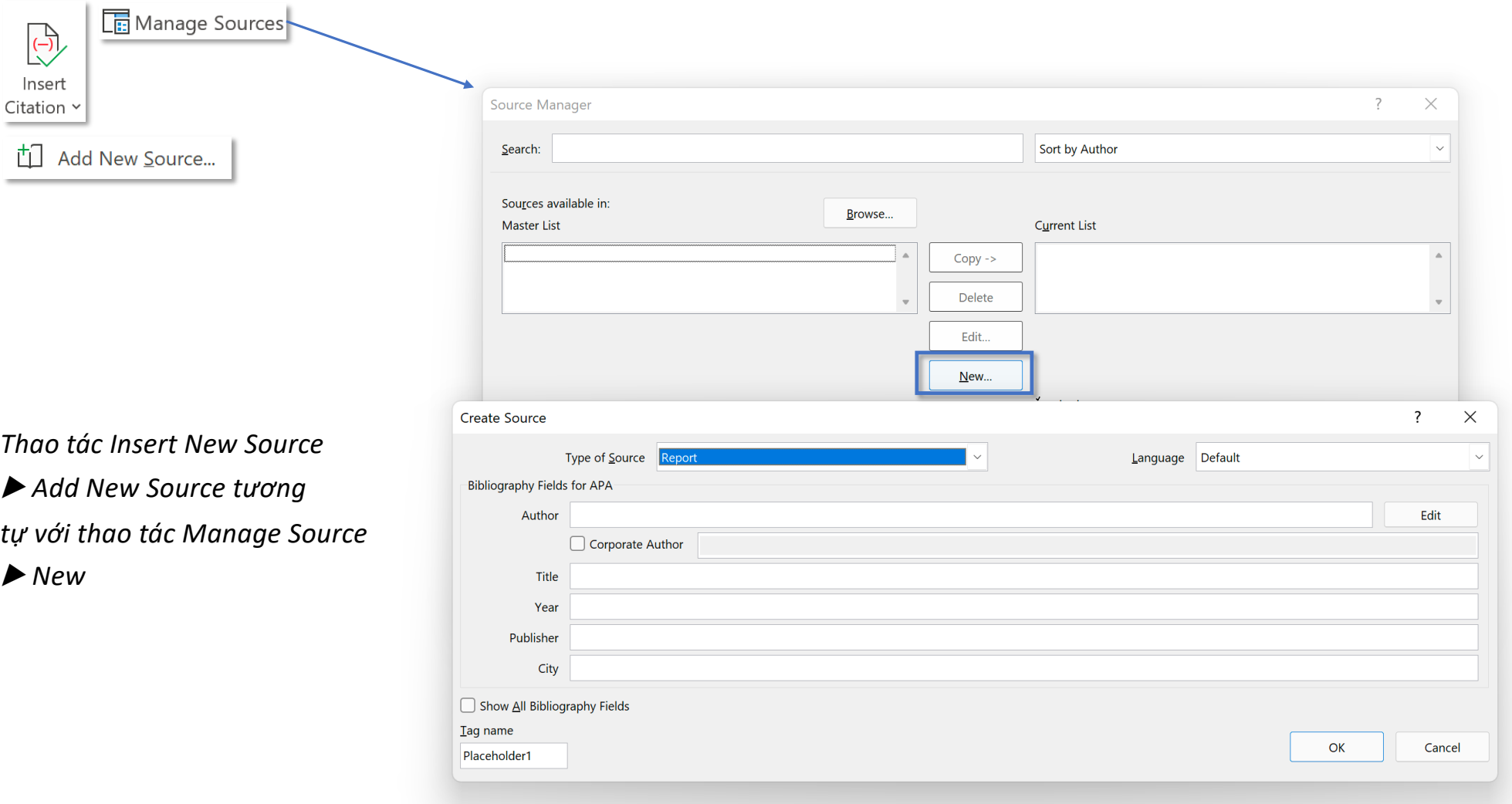

# Tab References – Group Citations & Bibliography **Add New Source**

![](_page_4_Picture_2.jpeg)

Với MacOS, **Insert Citation** sẽ mở hộp thoại **Create Sourse để điền thông tin** 

![](_page_4_Picture_28.jpeg)

## **Tab References – Group Citations & Bibliography Manage Sources**

*Manage Sources – Quản lý nguồn tài liệu tham khảo*

![](_page_5_Figure_3.jpeg)

# Tab References – Group Citations & Bibliography **Manage Sources** Manage Sources

![](_page_6_Picture_2.jpeg)

![](_page_6_Picture_25.jpeg)

## **Tab References – Group Citations & Bibliography EXPERT Manage Sources**

Manage Sources

*Nguồn tài liệu tham khảo muốn thêm vào phải có định dạng XML - Extensible Markup Language – ngôn ngữ đánh dấu mở rộng*

Để tạo file.xml, có thể import file Excel vào Google Sheet sau đó cài đặt Add-on Export Sheet Data, *sau đó chọn cách Export bằng file XML*

![](_page_7_Picture_123.jpeg)

### $\bigoplus$ *Hộp thoại nhập tên nguồn chưa rõ thông tin* Placeholder Name  $\times$  $\overline{\phantom{a}}$ Insert *Tên có thể viết tiếng Việt nhưng không có dấu cách* Type the tag name of the source. You can add more Citation ' information to this source later by clicking Edit in the  $\begin{pmatrix} -2 \\ 2 \end{pmatrix}$  Add New Placeholder... Source Manager. Nhap\_ten OK Cancel Style: APA *Sau khi đặt tên cho nguồn và nhấn OK, ngay vị trí cursor*  Theo báo cáo của Bộ Giáo dục Đào tạo (Nhap ten) *sẽ tạo ra một placeholder có tên (Nhap\_ten)*

**Tab References – Group Citations & Bibliography | Tab New Placeholder | Add New Placeholder** 

 $\sum$  Style: IEEE  $\ddot{\phantom{0}}$ 

*Tuỳ theo mà kiểu hiển thị trích dẫn sẽ khác nhau*

Theo báo cáo của Bộ Giáo dục Đào tạo Invalid source specified.

### **Tab References – Group Citations & Bibliography <b>Add New Placeholder Add New Placeholder**  $\sqrt{\frac{1}{2}}$  Style:  $APA \sim$  $\overline{\bigoplus}$ Insert Theo báo cáo của Bộ Giáo dục Đào tạo (Nhap\_ten) Sau khi đã tìm được thông tin, Citation \ *@ến hành chỉnh sửa nguồn*  $\begin{pmatrix} -2 \\ 2 \end{pmatrix}$  Add New Placeholder... Edit Citation **Edit Source** Convert citation to static text  $\overline{?}$  $\times$ **Edit Source** Type of  $\frac{S}{2}$ ource Default Language  $\ddot{\phantom{1}}$ **Bibliography Fields for APA** Author Edit Corporate Author Title Year City Publisher Show All Bibliography Fields  $I$ ag name OK Cancel Nhap\_ten

## **Tab References – Group Citations & Bibliography Bibliography**

### $\Box$  Bibliography  $\sim$

### **Built-In**

### **Bibliography**

### Bibliography

Chen, J. (2003). Citations and References. New York: Contoso Press. Haas, J. (2005). Creating a Formal Publication. Boston: Proseware, Inc. Kramer, J. D. (2006). How to Write Bibliographies. Chicago: Adventure Works Press.

### **References**

### References

Chen, J. (2003). Citations and References. New York: Contoso Press. Haas, J. (2005). Creating a Formal Publication. Boston: Proseware, Inc. Kramer, J. D. (2006). How to Write Bibliographies. Chicago: Adventure Works Press.

### **Works Cited**

### **Works Cited**

Chen, J. (2003). Citations and References. New York: Contoso Press. Haas, J. (2005). Creating a Formal Publication. Boston: Proseware, Inc. Kramer, J. D. (2006). How to Write Bibliographies. Chicago: Adventure Works Press.

### Built-In

Bibliography

### Bibliography

[1] J. D. Kramer, How to Write Bibliographies, Chicago: Adventure Works Press, 2006. [2] J. . Chen, Citations and References, New York: Contoso Press, 2003. [3] J. . Haas, Creating a Formal Publication, Boston: Proseware, Inc., 2005.

**Works Cited** 

### **Works Cited**

[1] J. D. Kramer, How to Write Bibliographies, Chicago: Adventure Works Press, 2006.

- [2] J. . Chen, Citations and References, New York: Contoso Press, 2003.
- [3] J. . Haas, Creating a Formal Publication, Boston: Proseware, Inc., 2005.

![](_page_10_Picture_21.jpeg)

## **Tab References – Group Citations & Bibliography Bibliography**

 $\square$  Bibliography  $\sim$ 

![](_page_11_Figure_3.jpeg)

## **Tab References – Group Citations & Bibliography Convert to Static Text**

### **Convert Bibliography to static text** – Chuyển danh mục thành văn bản tĩnh

![](_page_12_Picture_37.jpeg)

# **REFERENCES**

llionaire Mind, Piatkus

ow to Make a Million in Is Publishing, 2005.

d Intensive - Change Y nttp://millionairemindir